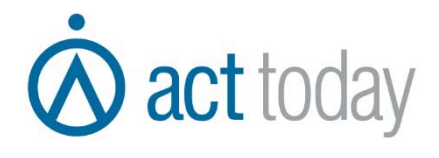

# **Quotes4Act! User Guide**

Revision 1.01

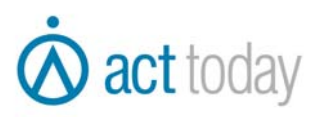

## **Quotes4Act! User Guide Contents**

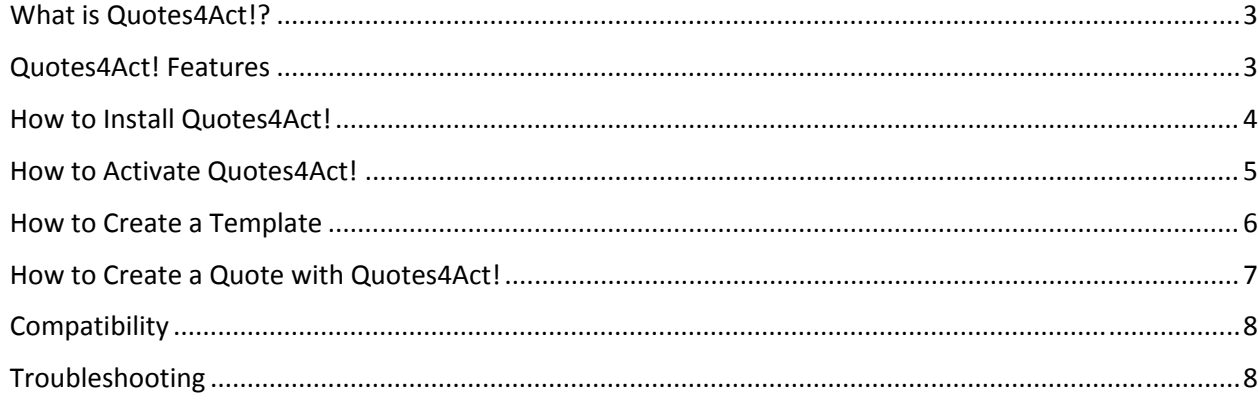

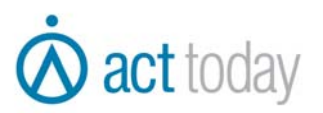

#### *What is Quotes4Act!?*

Quotes4Act! is the fastest way to create, attach and send professional quotations, proposals or any other documents . In just a few clicks, you can easily send a quote to one or more contacts in your Act! Database. By merging your Act! data into a Microsoft Word template, you can email the quote with the subject and body based on your template and Act! data. Additionally, you can attach a copy of the quote (PDF or Word document) to the email which will then be attached to the contact's History or Documents tab in Act!.

#### *Quotes4Act! Features*

- Create documents in PDF or Microsoft Word format from Microsoft Word templates.
- Create as many templates as you like for your team to share.
- Merge information from Act! contacts, companies, groups & opportunities into your documents and email body.
- Create documents for the current contact or a lookup of contacts.
- Documents are automatically saved with the naming convention you design using the template name, Act! data and the date/time.
- Documents are automatically attached to the History or Documents tab in Act!.
- Documents can also be attached to a new email message, with subject and body based on a template and merged Act! data.
- The email can be sent to one or multiple addresses found on the Act! contact, company, group and/or opportunity.
- Achieve all of the above in just a few clicks!

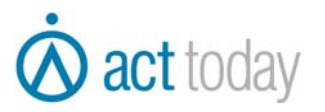

## *How to Install Quotes4Act!*

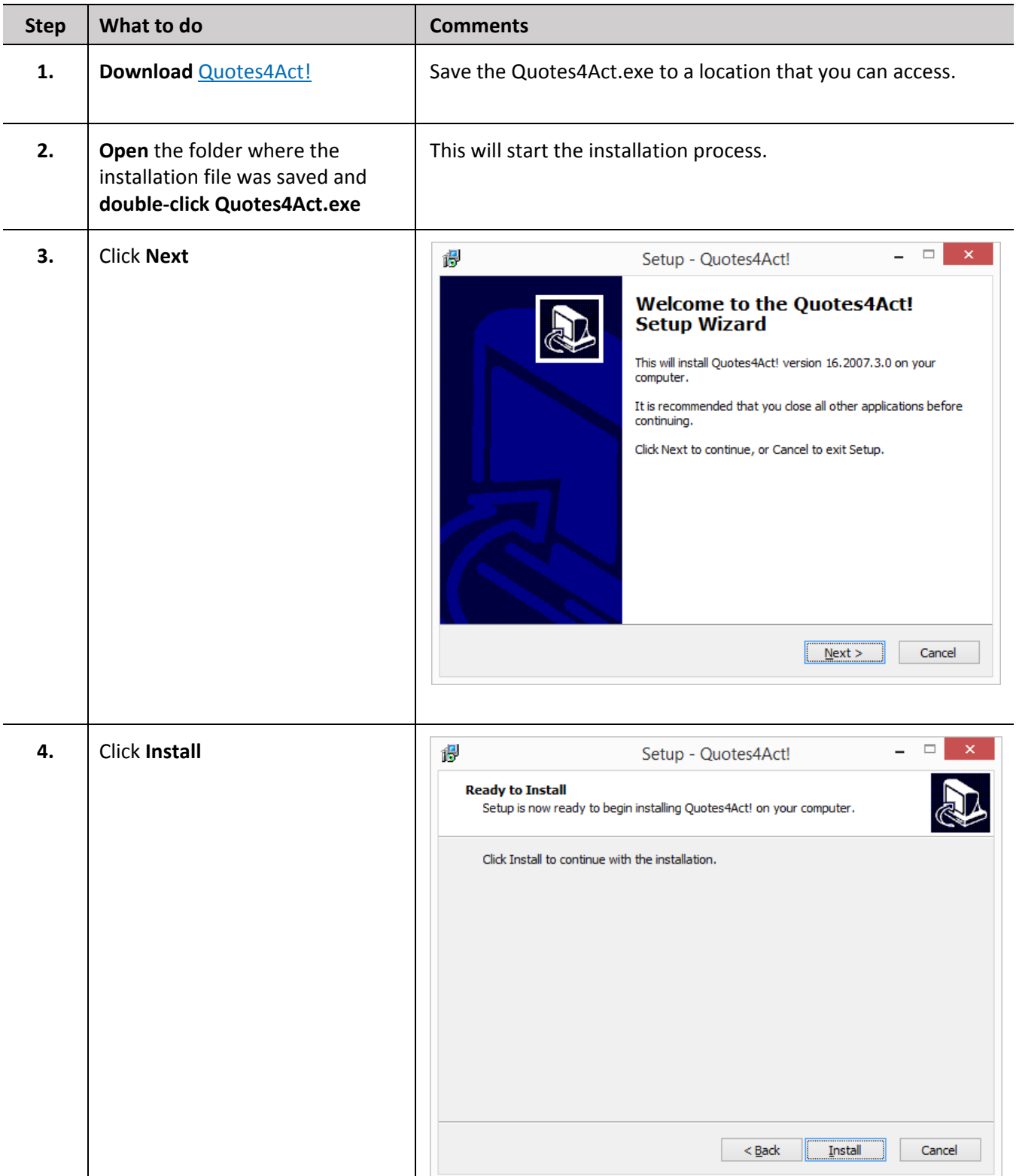

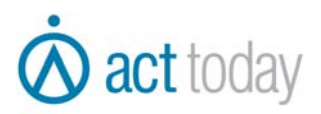

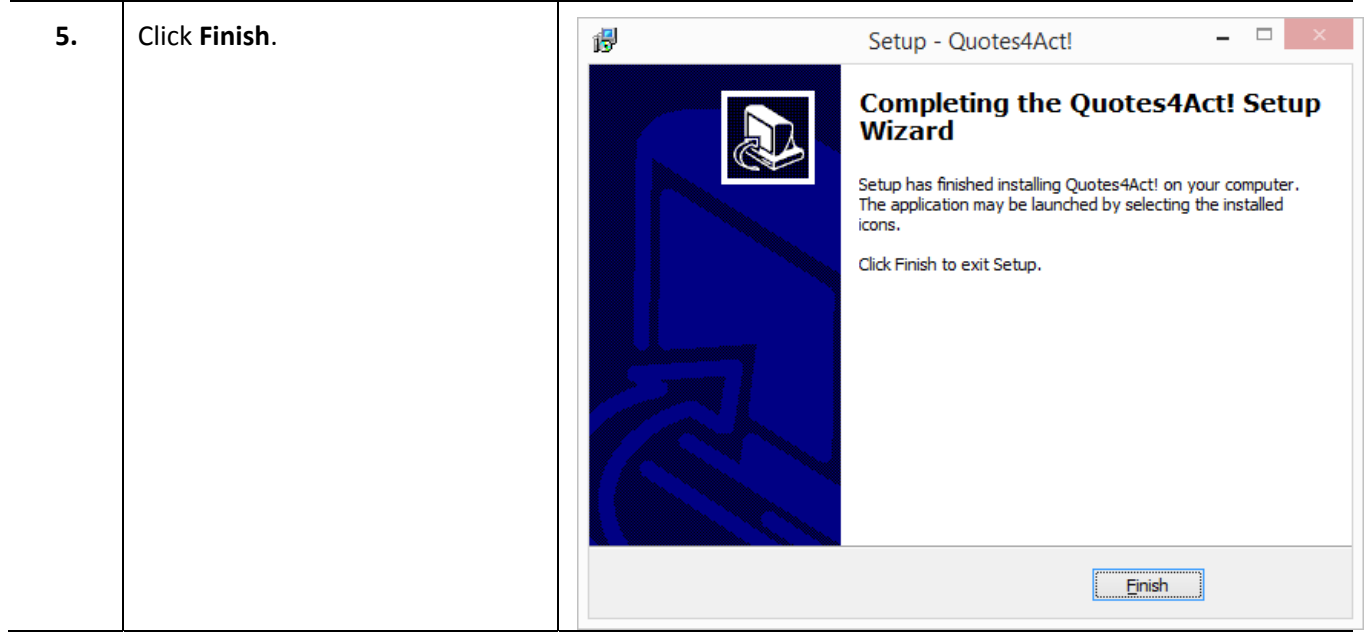

## *How to Activate Quotes4Act!*

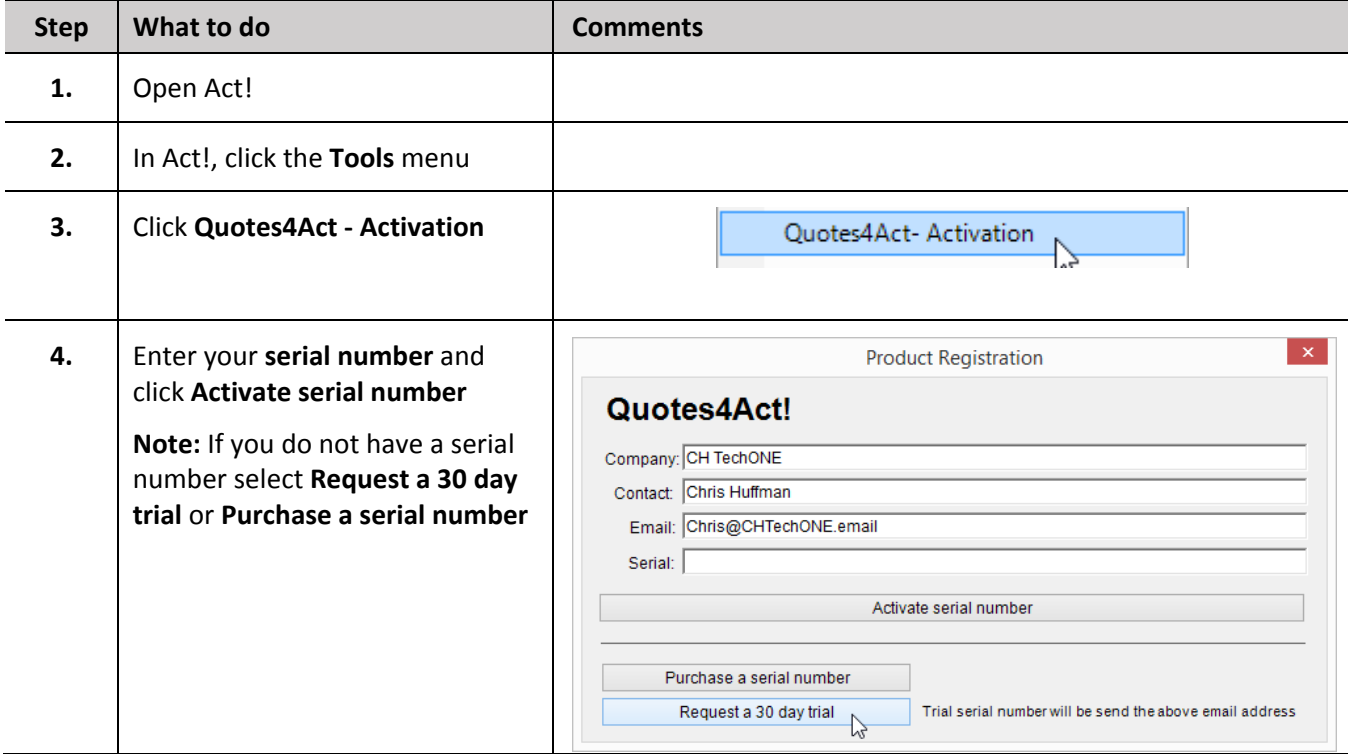

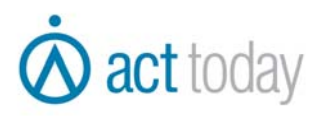

## *How to Create a Template*

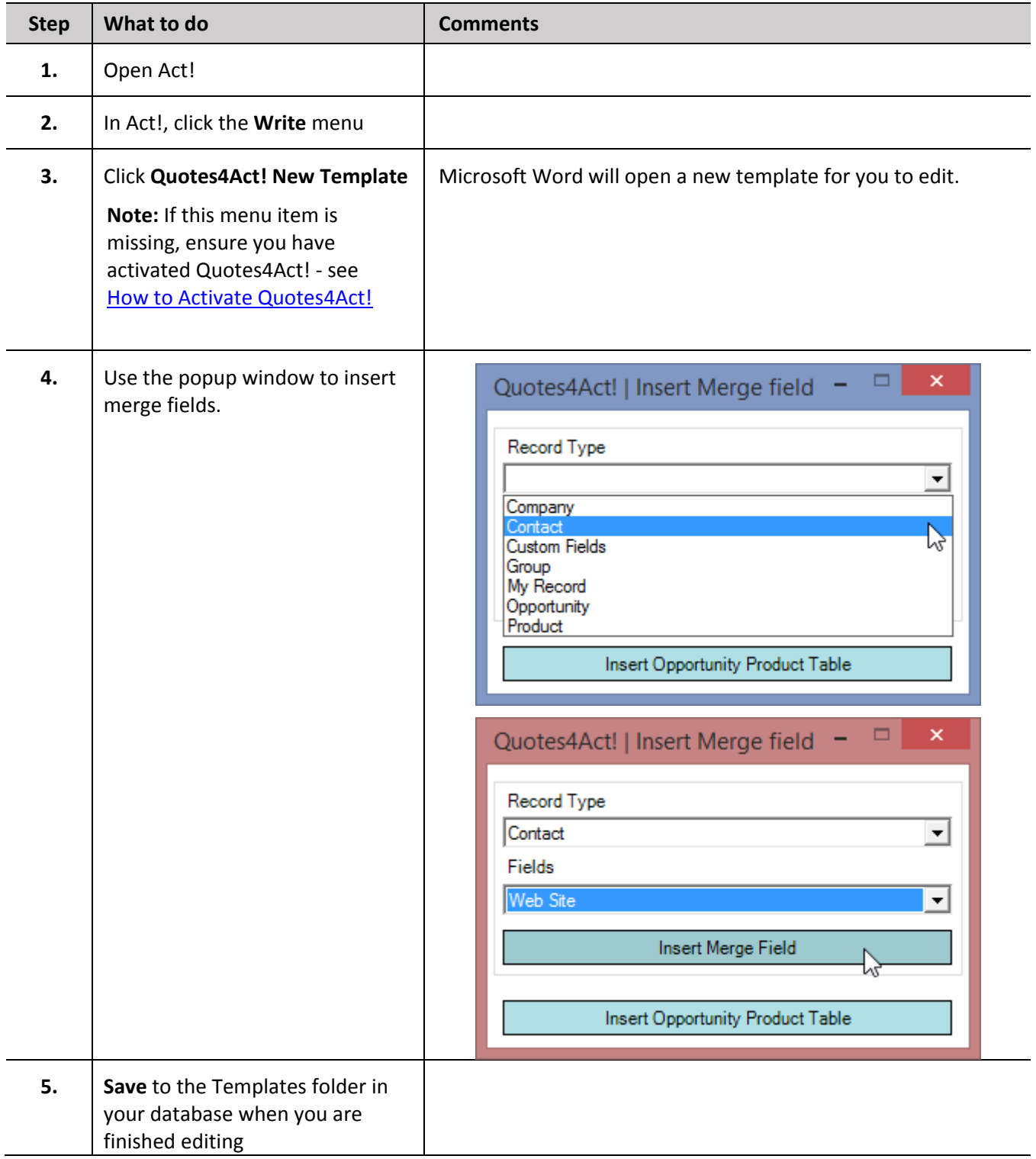

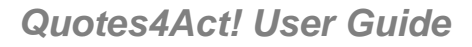

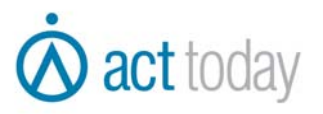

#### *How to Create a Quote with Quotes4Act!*

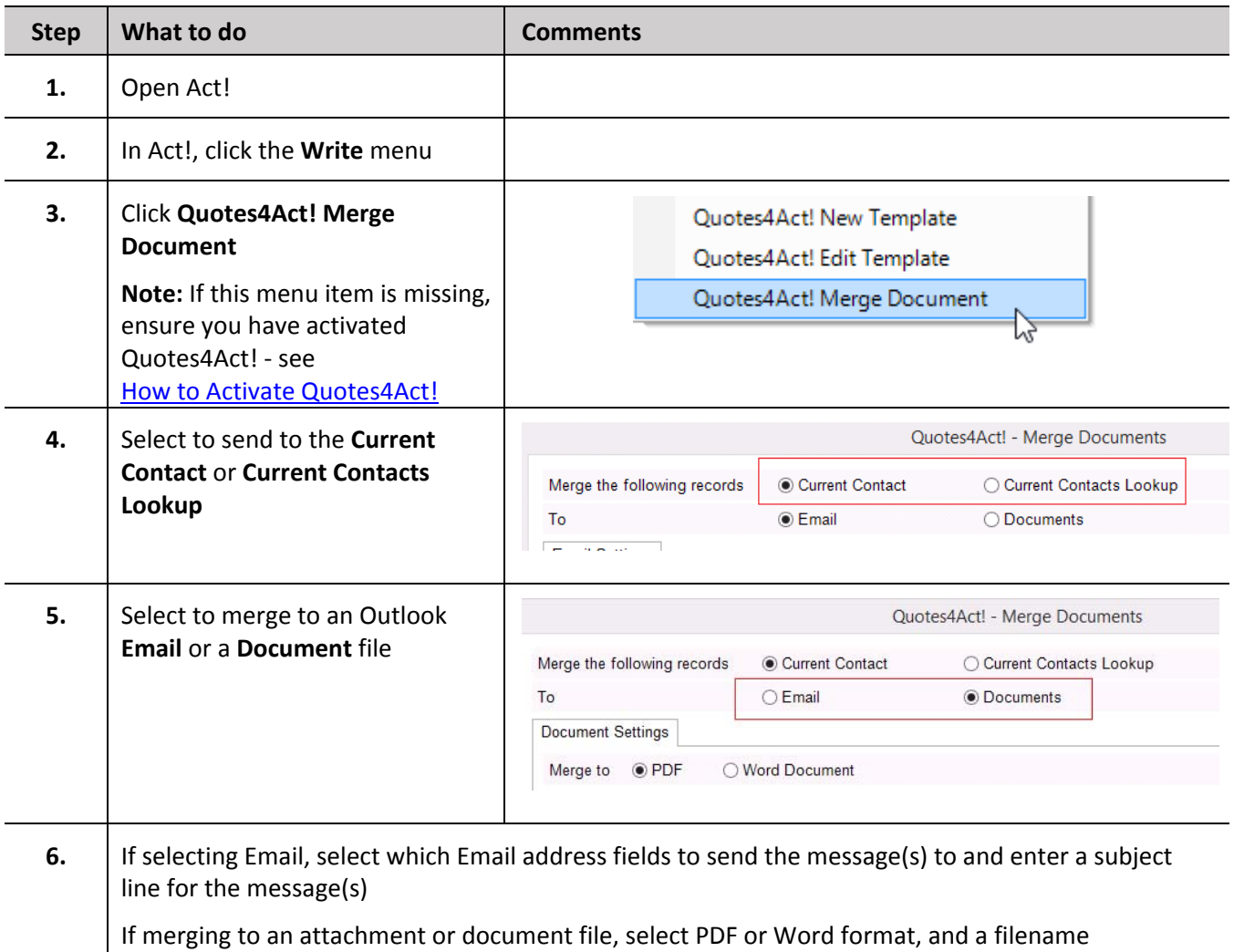

If using the custom field to add tax to a quote, enter the tax rate & type

#### *Quotes4Act! User Guide*

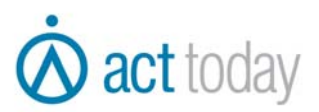

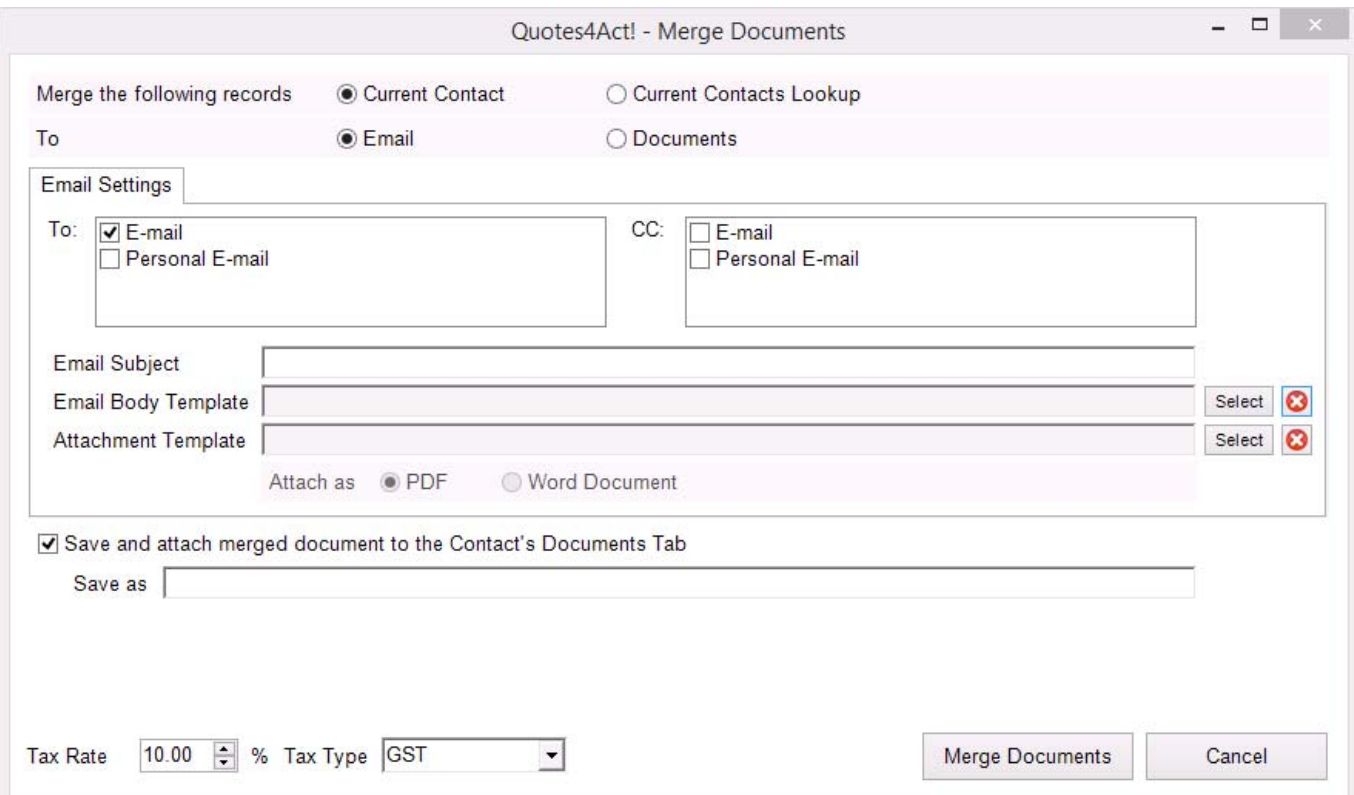

#### *Compatibility*

Act! version 16 and above Microsoft Word 2010 and above

#### *Troubleshooting*

If you have any trouble with the installation or use of Quotes4Act!, please try the following steps prior to requesting support.

#### **1. Restart your computer & try again**

#### **2. Download Latest Version of Quotes4Act!**

Ensure you have the latest version of Quotes4Act!. You can download the latest version from http://downloads.acttoday.com.au/software/addons/Quotes4Act.exe

#### **Still need help?**

If you are still experiencing issues with Quotes4Act!, please email support@acttoday.com.au To speed up the resolving of your issue, please include the version of Act! and Windows that you are using as well as any screen shots of your issue.